### **Oracle® Fusion Middleware**

Understanding Oracle Enterprise Data Quality 12*c* (12.1.3) **E51651-01**

May 2014

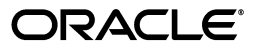

Oracle Fusion Middleware Understanding Oracle Enterprise Data Quality, 12*c* (12.1.3)

E51651-01

Copyright © 2014 Oracle and/or its affiliates. All rights reserved.

Primary Author: Oracle Corporation

This software and related documentation are provided under a license agreement containing restrictions on use and disclosure and are protected by intellectual property laws. Except as expressly permitted in your license agreement or allowed by law, you may not use, copy, reproduce, translate, broadcast, modify, license, transmit, distribute, exhibit, perform, publish, or display any part, in any form, or by any means. Reverse engineering, disassembly, or decompilation of this software, unless required by law for interoperability, is prohibited.

The information contained herein is subject to change without notice and is not warranted to be error-free. If you find any errors, please report them to us in writing.

If this is software or related documentation that is delivered to the U.S. Government or anyone licensing it on behalf of the U.S. Government, the following notice is applicable:

U.S. GOVERNMENT END USERS: Oracle programs, including any operating system, integrated software, any programs installed on the hardware, and/or documentation, delivered to U.S. Government end users are "commercial computer software" pursuant to the applicable Federal Acquisition Regulation and agency-specific supplemental regulations. As such, use, duplication, disclosure, modification, and adaptation of the programs, including any operating system, integrated software, any programs installed on the hardware, and/or documentation, shall be subject to license terms and license restrictions applicable to the programs. No other rights are granted to the U.S. Government.

This software or hardware is developed for general use in a variety of information management applications. It is not developed or intended for use in any inherently dangerous applications, including applications that may create a risk of personal injury. If you use this software or hardware in dangerous applications, then you shall be responsible to take all appropriate failsafe, backup, redundancy, and other measures to ensure its safe use. Oracle Corporation and its affiliates disclaim any liability for any damages caused by use of this software or hardware in dangerous applications.

Oracle and Java are registered trademarks of Oracle and/or its affiliates. Other names may be trademarks of their respective owners.

Intel and Intel Xeon are trademarks or registered trademarks of Intel Corporation. All SPARC trademarks are used under license and are trademarks or registered trademarks of SPARC International, Inc. AMD, Opteron, the AMD logo, and the AMD Opteron logo are trademarks or registered trademarks of Advanced Micro Devices. UNIX is a registered trademark of The Open Group.

This software or hardware and documentation may provide access to or information on content, products, and services from third parties. Oracle Corporation and its affiliates are not responsible for and expressly disclaim all warranties of any kind with respect to third-party content, products, and services. Oracle Corporation and its affiliates will not be responsible for any loss, costs, or damages incurred due to your access to or use of third-party content, products, or services.

# **Contents**

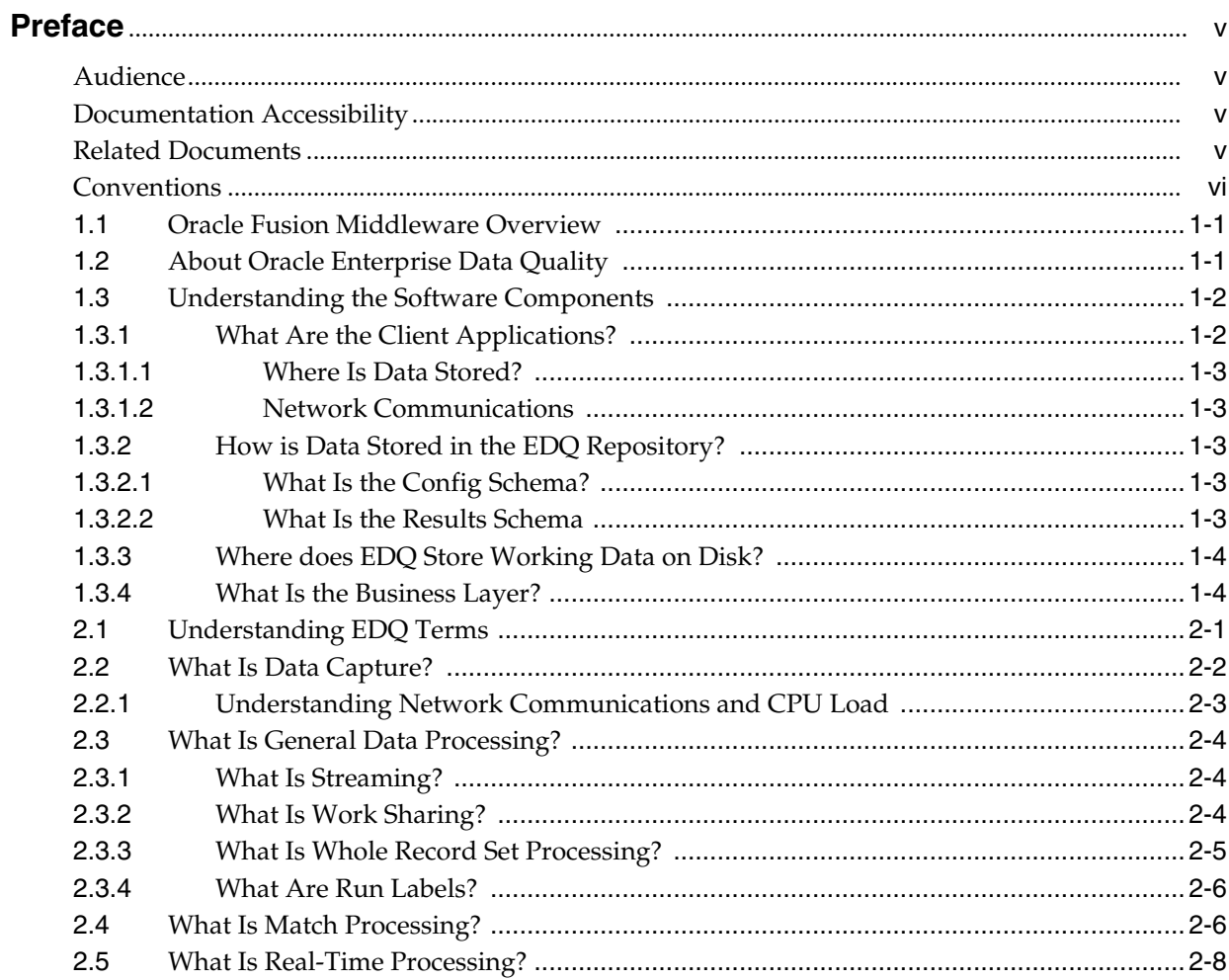

# **Preface**

<span id="page-4-0"></span>An overview, the main terms, data processing, and basic steps to use Oracle Enterprise Data Quality are presented in this guide.

### <span id="page-4-1"></span>**Audience**

This guide is intended for anyone interested in an overview of the key concepts and architecture of Oracle Enterprise Data Quality.

## <span id="page-4-2"></span>**Documentation Accessibility**

For information about Oracle's commitment to accessibility, visit the Oracle Accessibility Program website at http://www.oracle.com/pls/topic/lookup?ctx=acc&id=docacc.

#### **Access to Oracle Support**

Oracle customers have access to electronic support through My Oracle Support. For information, visit http://www.oracle.com/pls/topic/lookup?ctx=acc&id=info or visit

http://www.oracle.com/pls/topic/lookup?ctx=acc&id=trs if you are hearing impaired.

## <span id="page-4-3"></span>**Related Documents**

For more information, see the following documents in the Oracle Enterprise Data Quality documentation set.

#### **EDQ Documentation Library**

The following publications are provided to help you install and use EDQ:

- *Oracle Fusion Middleware Release Notes for Enterprise Data Quality*
- *Oracle Fusion Middleware Installing and Configuring Enterprise Data Quality*
- *Oracle Fusion Middleware Administering Enterprise Data Quality*
- **Oracle Fusion Middleware Understanding Enterprise Data Quality**
- *Oracle Fusion Middleware Integrating Enterprise Data Quality With External Systems*
- *Oracle Fusion Middleware Securing Oracle Enterprise Data Quality*
- *Oracle Enterprise Data Quality Address Verification Server Installation and Upgrade Guide*

■ *Oracle Enterprise Data Quality Address Verification Server Release Notes*

Find the latest version of these guides and all of the Oracle product documentation at

http://http://docs.oracle.com

#### **Online Help**

Online help is provided for all Oracle Enterprise Data Quality user applications. It is accessed in each application by pressing the **F1** key or by clicking the Help icons. The main nodes in the Director project browser have integrated links to help pages. To access them, either select a node and then press **F1**, or right-click on an object in the Project Browser and then select **Help**. The EDQ processors in the Director Tool Palette have integrated help topics, as well. To access them, right-click on a processor on the canvas and then select **Processor Help**, or left-click on a processor on the canvas or tool palette and then press **F1**.

### <span id="page-5-0"></span>**Conventions**

The following text conventions are used in this document:

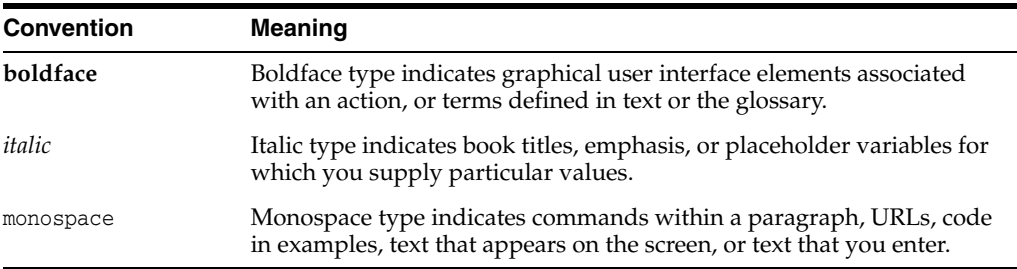

**1**

# <sup>1</sup>**Overview of Oracle Enterprise Data Quality**

This chapter gives an overview of Oracle Fusion Middleware and Oracle Enterprise Data Quality.

This chapter includes the following sections:

- [Section 1.1, "Oracle Fusion Middleware Overview"](#page-6-0)
- [Section 1.2, "About Oracle Enterprise Data Quality"](#page-6-1)
- [Section 1.3, "Understanding the Software Components"](#page-7-0)

### <span id="page-6-0"></span>**1.1 Oracle Fusion Middleware Overview**

Oracle Fusion Middleware is a collection of standards-based software products that spans a range of tools and services: from Java EE and developer tools, to integration services, business intelligence, and collaboration. Oracle Fusion Middleware offers complete support for development, deployment, and management of applications. Oracle Fusion Middleware components are monitored at run time using Oracle Enterprise Manager Fusion Middleware Control Console.

### <span id="page-6-1"></span>**1.2 About Oracle Enterprise Data Quality**

EDQ provides a comprehensive data quality management environment that is used to understand, improve, protect and govern data quality. EDQ facilitates best practice master data management, data integration, business intelligence, and data migration initiatives. EDQ provides integrated data quality in customer relationship management and other applications.

Following are the key features of EDQ:

- Integrated data profiling, auditing, cleansing and matching
- Browser-based client access
- Ability to handle all types of data (for example, customer, product, asset, financial, and operational)
- Connection to any Java Database Connectivity (JDBC) compliant data sources and targets
- Multi-user project support (role-based access, issue tracking, process annotation, and version control)
- Services Oriented Architecture (SOA) support for designing processes that may be exposed to external applications as a service
- Designed to process large data volumes
- A single repository to hold data along with gathered statistics and project tracking information, with shared access
- Intuitive graphical user interface designed to help you solve real world information quality issues quickly
- Easy, data-led creation and extension of validation and transformation rules
- Fully extensible architecture allowing the insertion of any required custom processing

# <span id="page-7-0"></span>**1.3 Understanding the Software Components**

EDQ is a Java Web Application that uses a Java Servlet Engine, a Java Web Start graphical user interface, and a Structured Query Language (SQL) relational database management system (RDBMS) system for data storage.

EDQ is a client-server architecture. It is comprised of several client applications that are Graphical User Interfaces (GUIs), a data repository, and a business layer. This section provides details on the architecture of these components, their data storage, data access, and I/O requirements.

### <span id="page-7-1"></span>**1.3.1 What Are the Client Applications?**

EDQ provides a number of client applications that are used to configure and operate the product. Most are Java Web Start applications, and the remainder are simple web pages. The following table lists all the client applications, how they are started, and what each does:

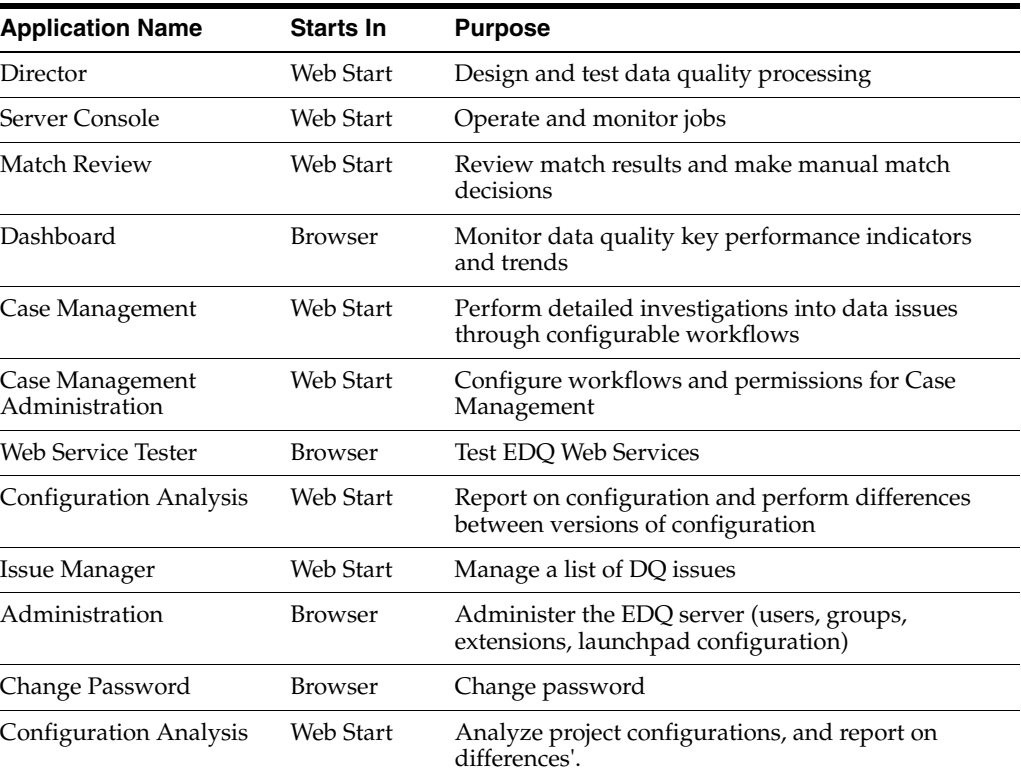

The client applications can be accessed from the EDQ Launchpad on the EDQ server. When a client launches one of the Java Web Start applications, such as Director, the

application is downloaded, installed, and run on the client machine. The application communicates with the EDQ server to instantiate changes and receive messages from the server, such as information about tasks that are running and changes made by other users.

Since EDQ is an extensible system, it can be extended to add further user applications when installed to work for a particular use case. For example, Oracle Watchlist Screening extends EDQ to add a user application for screening data against watchlists.

**Note:** Many of the client applications are available either separately (for dedicated use) or within another application. For example, the Configuration Analysis, Match Review and Issue Manager applications are also available in Director.

#### <span id="page-8-0"></span>**1.3.1.1 Where Is Data Stored?**

The client computer only stores user preferences for the presentation of the client applications, while all other information is stored on the EDQ server.

#### <span id="page-8-1"></span>**1.3.1.2 Network Communications**

The client applications communicate over either an Hypertext Transfer Protocol (HTTP) or a Secure Hypertext Transfer Protocol (HTTPS) connection, as determined by the application configuration on start-up. For simplicity, this connection is referred to as 'the HTTP connection' in the remainder of this document.

### <span id="page-8-2"></span>**1.3.2 How is Data Stored in the EDQ Repository?**

EDQ uses a repository that contains two database schemas: the Config schema and the Results schema.

**Note:** Each EDQ server must have its own Config and Results schemas. If multiple servers are deployed in a High Availability architecture, then the configuration cannot be shared by pointing both servers to the same schemas.

#### <span id="page-8-3"></span>**1.3.2.1 What Is the Config Schema?**

The Config schema stores configuration data for EDQ. It is generally used in the typical transactional manner common to many web applications: queries are run to access small numbers of records, which are then updated as required.

Normally, only a small amount of data is held in this schema. In simple implementations, it is likely to be in the order of several megabytes. In the case of an exceptionally large EDQ system, especially where Case Management is heavily used, the storage requirements could reach 10 GB.

Access to the data held in the Config schema is typical of configuration data in other relational database management system (RDBMS) applications. Most database access is in the form of read requests, with relatively few data update and insert requests.

#### <span id="page-8-4"></span>**1.3.2.2 What Is the Results Schema**

The Results schema stores snapshot, staged, and results data. It is highly dynamic, with tables being created and dropped as required to store the data handled by processors running on the server. Temporary working tables are also created and

dropped during process execution to store any working data that cannot be held in the available memory.

The amount of data held in the Results schema will be vary significantly over time, and data capture and processing can involve gigabytes of data. Data may also be stored in the Results database on a temporary basis while a process or a job runs. In the case of a job, several versions of the data may be written to the database during processing.

The Results schema shows a very different data access profile to the Config schema, and is extremely atypical of a conventional web-based database application. Typically, tables in the Results schema are:

- Created on demand
- Populated with data using bulk JDBC application programming interfaces (APIs)
- Queried using full table scans to support process execution
- **Indexed**
- Queried using complex SQL statements in response to user interactions with the client applications
- Dropped when the process or snapshot they are associated with is run again

The dynamic nature of this schema means that it must be handled carefully. For example, it is often advisable to mount redo log files on a separate disk.

### <span id="page-9-0"></span>**1.3.3 Where does EDQ Store Working Data on Disk?**

EDQ uses two configuration directories, which are separate from the installation directory that contains the program files. These directories are:

- The *base* configuration directory: This directory contains default configuration data. This directory is named oedq.home in an Oracle WebLogic installation but can be named anything in an Apache Tomcat installation.
- The *local* configuration directory: This directory contains overrides to the base configuration, such as data for extension packs or overrides to default settings. EDQ looks in this directory first, for any overrides, and then looks in the base directory if it does not find the data it needs in the local directory. The local configuration directory is named oedq.local.home in an Oracle WebLogic installation but can be named anything in an Apache Tomcat installation.

Some of the files in the configuration directories are used when processing data from and to file-based data stores. Other files are used to store server configuration properties, such as which functional packs are enabled, how EDQ connects to its repository databases, and other critical information.

The names and locations of the home and local home directories are important to know in the event that you need to perform any manual updates to templates or other individual components.

These directories are created when you install EDQ. For more information, see *Oracle Fusion Middleware Installing and Configuring Enterprise Data Quality*.

### <span id="page-9-1"></span>**1.3.4 What Is the Business Layer?**

The business layer fulfills three main functions:

Provides the API that the client applications use to interact with the rest of the system.

- Notifies the client applications of server events that may require client applications updates.
- Runs the processes that capture and process data.

The business layer stores configuration data in the Config schema, and working data and results in the Results schema.

When passing data to and from the client application, the business layer behaves in a manner common to most traditional Java Web Applications. The business layer makes small database transactions and sends small volumes of information to the front-end using the HTTP connection. This is somewhat unusual in that the application front-ends are mostly rich GUIs rather than browsers. Therefore the data sent to the client application consists mostly of serialized Java objects rather than the more traditional HTML.

However, when running processes and creating snapshots, the business layer behaves more like a traditional batch application. In its default configuration, it spawns multiple threads and database connections in order to handle potentially very large volumes of data, and uses all available CPU cores and database I/O capacity.

It is possible to configure EDQ to limit its use of available resources, but this has clear performance implications. For further information, see the EDQ Installation Guide and EDQ Admin Guide.

# <sup>2</sup>**Understanding Key Concepts of Enterprise Data Quality**

This chapter provides information about key EDQ concepts.

This chapter includes the following sections.

- [Section 2.1, "Understanding EDQ Terms"](#page-12-0)
- [Section 2.2, "What Is Data Capture?"](#page-13-0)
- [Section 2.3, "What Is General Data Processing?"](#page-15-0)
- [Section 2.4, "What Is Match Processing?"](#page-17-1)
- [Section 2.5, "What Is Real-Time Processing?"](#page-19-0)

## <span id="page-12-0"></span>**2.1 Understanding EDQ Terms**

The most important terms used in EDQ are:

#### **Project**

A group of related processes working on a common set, or sets, of data using shared reference data.

#### **Data Store**

A connection to a store of data, whether the data is stored in a database or in one or more files. The data store may be used as the source of data for a process, or you may export the written Staged Data results of a process to a data store, or both.

#### **Process**

Specifies a set of actions to be performed on some specified data. It comprises a series of **processors**, each specifying how data is to be handled and the rules that should be applied to it. A process may produce:

- **Staged data**: data or metrics produced by processing the input data and choosing to write output data to the results database.
- **Results data:** metric information summarizing the results of the process. For example, a simple validation process may record the number of records that failed and the number of records that passed validation.

#### **Processor**

A logical element that performs some operation on the data. Processors can perform statistical analysis, audit checks, transformations, matching, or other operations. Processors are chained together to form processes.

#### **Published Processors**

Additional processors (in addition to those in the Processor Library) that have been installed from an Extension Pack (such as, the Customer Data pack) or published onto the server by EDQ users. They are included in the Project Browser so that they can be packaged like other objects.There are three types of Published processors: Template, Reference, and Locked Reference

#### **Reference Data**

Consists of lists and maps that can be used by a processor to perform checking, matching, transformations and so on. Reference data can be supplied as part of EDQ or by a third party, or can be defined by the user.

#### **Staged Data**

Consists of data snapshots and data written by processes and is stored within the Results schema.

#### **Snapshot**

A captured copy of external data stored within the EDQ repository.

#### **Job**

A configured and ordered set of tasks that may be instigated either by EDQ or externally. Examples of tasks include executions of file downloads, snapshots, processes, and exports.

#### **Images**

Customizing the icon associated to a processor.

#### **Exports**

There are two types of exports:

- A prepared export (Staged Data Export or Results Book Export) that uses a saved configuration.
- An ad-hoc export of the current results from the Results Browser to an Excel file.

#### **Web Services**

Used to deploy processes (as configured in Director) to provide easy integration with source systems for real time data auditing, cleansing, and matching (for example, for real time duplicate prevention).

#### **Run Profiles**

Optional templates that specify configuration settings that you can use to override the default job run settings.

#### **Issues**

Allows users to keep a record of their key findings when analyzing data, and also provides a way for work on a project to be allocated and tracked amongst several users.

#### **Project Notes**

Allows you to use Director as the definitive repository for all information associated with the project. Any information that needs to be made available to all users working on a project can be added as a note throughout the progress of a project.

## <span id="page-13-0"></span>**2.2 What Is Data Capture?**

The data capture process begins with retrieving the data to be captured from an external data source. Data can be captured from databases, text files, XML files and so on. For a comprehensive list of possible types of data source, refer to the Data Stores topic in the Concepts section of the Online Help.

Depending on the type of data source, data capture may involve:

- Running a single SQL query on the source system.
- Sequentially processing a delimited or fixed format file.
- Processing an XML file to produce a stream of data.

As the data is retrieved, it is processed by a single thread. This involves:

- Assigning an internal sequence number to each input record. This is usually a monotonically increasing number for each row.
- Batching the rows into work units. Once a work unit is filled, it is passed into the results database work queue.

The database work queue is made up of work requests — mostly data insertion or indexing requests — to be executed on the database. The queue is processed by a pool of threads that retrieve work units from the queue, obtain a database connection to the appropriate database, and execute the work. In the case of snapshotting, the work will consist of using the JDBC batch API to load groups of records into a table.

Once all the data has been inserted for a table, the snapshot process creates one or more indexing requests and adds them to the database work queue. At least one indexing request will be created per table to index the unique row identifier, but depending on the volume of data in the snapshot and the configuration of the snapshot process other columns in the captured data may also be used to generate indexes into the snapshot data.

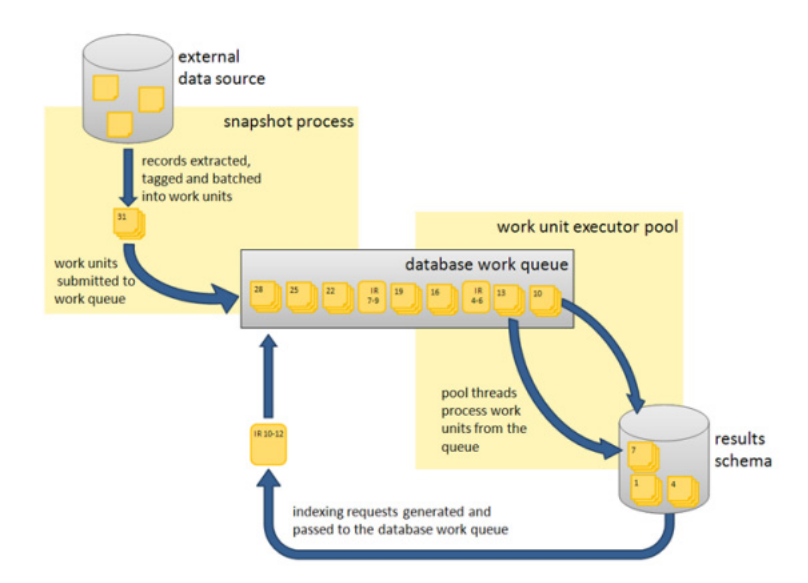

*Figure 2–1 The Data Capture Process*

#### <span id="page-14-0"></span>**2.2.1 Understanding Network Communications and CPU Load**

Snapshotting is expected to generate:

I/O and CPU load on the machine hosting the data source while data is read

- CPU load on the web application server caused by the snapshot process reading data and grouping it for insertion
- I/O and CPU load on the web application server, caused by the database work unit executor threads
- A significant amount of  $I/O$  on the machine hosting the EDQ Results database as the data is inserted into a new table
- A significant amount of I/O and some CPU load on machine hosting the Results database as the data is indexed

For example, a default EDQ installation on a 4-core server taking a snapshot of 10,000 rows of data 10 columns wide would generate SQL of the following form:

```
DROP TABLE DN_1;
CREATE TABLE DN_1 (record-id, column1, column2, ..., column10);
```
100 bulk insert statements of the form:

```
INSERT INTO DN_1 (record_id, column1, column2, ..., column10) VALUES ( ?, ?, ..., 
? )
```
each taking a group of 100 parameters. The bulk inserts would be executed in parallel over four separate database connections, one per CPU core.

ANALYZE TABLE DN\_1 ESTIMATE STATISTICS SAMPLE 10 PERCENT

And finally, eleven CREATE INDEX... statements, indexing each of the columns in the new table (the original ten columns, plus the record\_id). The CREATE INDEX statements would also be executed in parallel over four database connections.

### <span id="page-15-0"></span>**2.3 What Is General Data Processing?**

Once the data has been captured, it is ready for processing. The reader processor provides the downstream processors with managed access to the data, and the downstream processors produce results data. If any writer processors are present, they will write the results of processing back to the staged data repository.

Running a process causes the web application server to start a number of process **execution threads**. The default configuration of EDQ will start as many threads as there are cores on the EDQ application server machine.

#### <span id="page-15-1"></span>**2.3.1 What Is Streaming?**

Instead of capturing data in a snapshot and storing it in the results database (other than temporarily during collation), it can be pulled from a source and pushed to targets as a stream.

#### <span id="page-15-2"></span>**2.3.2 What Is Work Sharing?**

Each process execution thread is assigned a subset of the data to process. When the input data for a process is a data set of known size, such as snapshot or staged data, each thread will execute a query to retrieve a subset of the data, identified by the unique row IDs assigned during snapshotting. So, in the example scenario in [Section 2.2.1, "Understanding Network Communications and CPU Load"](#page-14-0) describing the processing 10,000 records of data on a 4-core machine, four queries will be issued against the Results schema. The queries would be of the form:

SELECT record\_id, column1, column2, … , column10

```
FROM DN_1
```
WHERE record\_id > 0 AND record\_id <= 2500;

In the case where the process is not run against a data set of known size, such as a job scheduled to run directly against a data source, records are shared among the process execution threads by reading all records into a queue, which is then consumed by the process execution threads.

Each process execution thread is also made aware of the sequence of processors that comprise the process. The process execution threads pass the records through each of the appropriate processors. As the processors work, they accumulate results that need to be stored in the Results schema and, in the case of writer processors, they may also accumulate data that needs to be written to staged data. All this data is accumulated into insertion groups and added into database work units, which are processed as described in the 4.1 Data capture section.

Once an execution thread has processed all its assigned records, it waits for all other process execution threads to complete. The process execution threads then enter a **collation phase**, during which the summary data from the multiple copies of the process are accumulated and written to the Results database by the database work queue.

The following behavior is expected during batch processing:

- Read load on the Results schema as the captured data is read.
- CPU load on the web application server as the data is processed.
- Significant write load on the Results schema as results and staged data are written to the schema.
- Reduced CPU load as the collation phase is entered.
- A small amount of further database work as any outstanding database work units are processed and accumulated results written.
- Further write load on the Results schema at the end of the collation phase, in the form of requests to index the results and staged data tables, as necessary. The size and number of the index requests will vary, depending on data volumes and system configuration.

Processes that are heavily built around cleaning and validation operations will tend to be bound by the I/O capacity of the database. Some processors consume significant CPU resource, but generally the speed of operation is determined by how quickly data can be provided from and written to the Results schema.

#### <span id="page-16-0"></span>**2.3.3 What Is Whole Record Set Processing?**

There are a number of processors, such as the Record Duplication Profiler and Duplicate Check processors, that require access to the whole record set in order to work. If these processors only had access to a subset of the data, they would be unable to detect duplicate records with any accuracy. These processes use multiple threads to absorb the input records and build them into a temporary table. Once all the records have been examined, they are re-emitted by distributing the records amongst the various process execution threads. There is no guarantee that a record will be emitted on the same process execution thread that absorbed it.

### <span id="page-17-0"></span>**2.3.4 What Are Run Labels?**

During the design phase of a project, processes and jobs are typically run interactively using Director. When a job is run in Director, results will typically be written for inspection by the user so that the configuration of processes and jobs can be iterated to work optimally with the in-scope data. The amount of data to write can be controlled in Director.

However, when a job is deployed to production such detailed results are not normally required, and jobs are typically run with Run Labels, either from the Server Console or from the command line. When run with a Run Label, a job will only write the staged data and results views that the user has configured to be staged in the job, for better performance efficiency.

**Note:** Jobs may be designed independently of any specific source or target of data. Such jobs will normally be run with a set of command line parameters, or a stored Run Profile that sets the same parameters, that dynamically change key configuration points such as the physical source of the data to read, key processing options, and the physical source of the data to write. Such jobs need to be run with a Run Label so that the written data and results are clearly separated from other runs of the job on different data. Server Console allows users to inspect results by Run Label.

# <span id="page-17-1"></span>**2.4 What Is Match Processing?**

EDQ match processors are handled in a significantly different way from the simpler processors. Due to the nature of the work carried out by match processors, multiple passes through the data are required.

A match processor is executed by treating it as a series of sub-processes. For example, consider a process designed to match a customer data snapshot against a list of prohibited persons. The process contains a match processor that is configured to produce a list of customer reference numbers and related prohibited person identifiers. Each data stream that is input to, or output from, the match processor, is considered to be a sub-process of the match processor. Therefore, there are three sub-processes in this example, representing the customer data input stream, the prohibited persons input stream and the output data stream of the match processor. The match processor itself forms a fourth sub-process, which effectively couples the data inputs to its outputs. Each sub-process is assigned the normal quota of process execution threads, so on a 4-core machine, each sub-process would have four process execution threads.

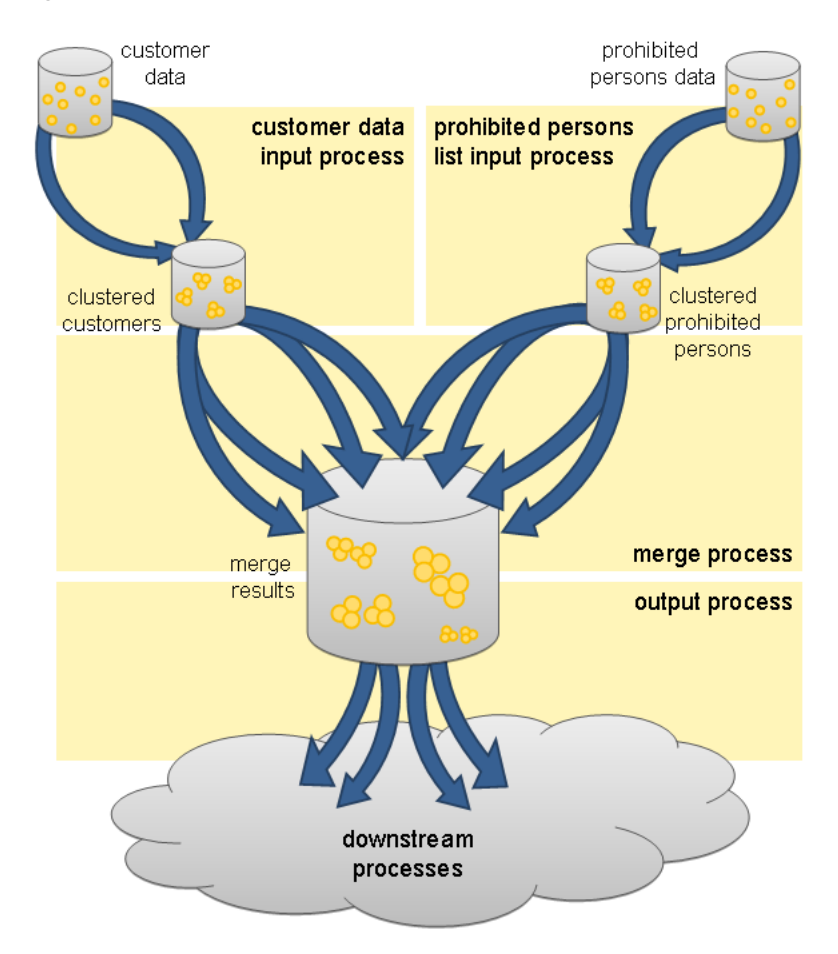

*Figure 2–2 Match Process Threads*

When execution of the match processor begins, the input data sub-processes run first, processing the input data. At this point, there is no work available for the match or match output sub-processes, which remain dormant. The input data sub-processes generate cluster values for the data streams and store the cluster values and incoming records in the Results schema, using the normal database work units mechanism.

Once the input data sub-processes have processed all the available records, they terminate and commence collation of their sub-process results. Meanwhile, the match sub-process will become active. The match sub-process then works through a series of stages, with each process execution thread waiting for all the other process execution threads to complete each stage before they progress to the next. Each time a new stage begins, the work will be subdivided amongst the processor executor threads in a manner that is appropriate at that stage. The processing stages are:

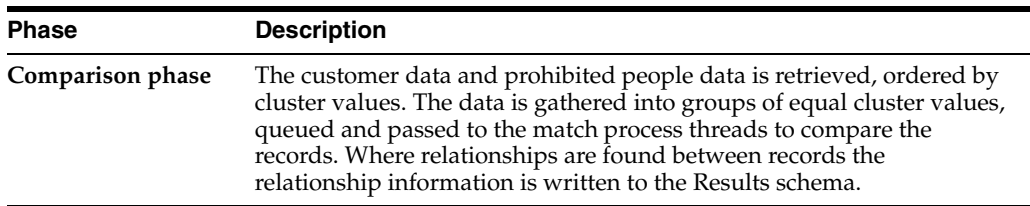

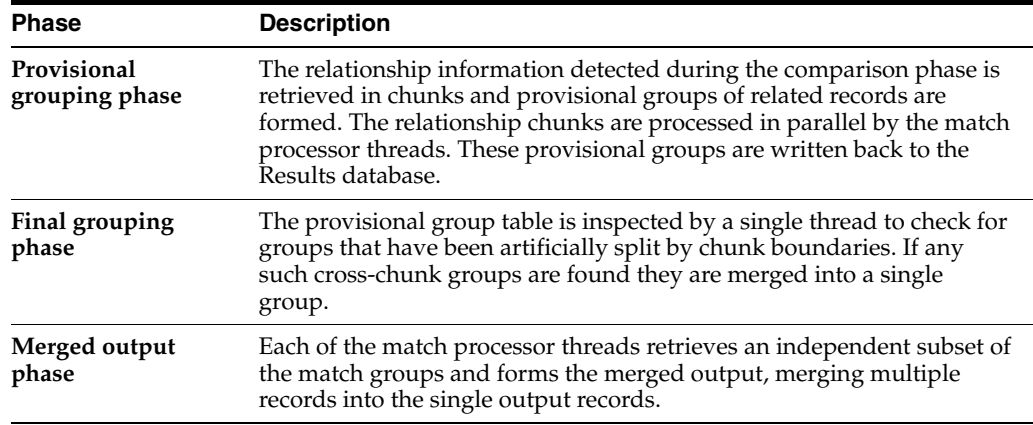

This completes the match sub-process, and so the match processor execution threads now move into their collation phase.

At this point, the sub-process associated with the output of match data becomes active. The output data is divided amongst the process execution threads for the output sub-process and passed to the processors down stream from the match processor. From this point onwards, the data is processed in the normal batch processing way.

Benchmarks and production experience have shown that the comparison phase of a match processor is one of the few EDQ operations that is likely to become CPU bound. When anything other than very simple comparison operations are performed, the ability of the CPU to handle the comparison load limits the process. The comparison operations scale very well and are perfectly capable of utilizing all CPU cycles available to the EDQ Web Application Server.

**Tip:** Oracle recommends that the reader familiarizes themselves with the material contained in the "Advanced Features: Matching Concept Guide" in the Online Help.

# <span id="page-19-0"></span>**2.5 What Is Real-Time Processing?**

EDQ is capable of processing messages in real time. Currently, EDQ supports messaging using:

- Web Services
- JMS-enabled messaging software

When configured for real-time message processing, the server starts multiple process execution threads to handle messages as they are received. An incoming message is handed to a free process execution thread, or placed in a queue to await the next process execution thread to become free. Once the message has been processed, any staged data will be written to the Results database, and the process execution thread will either pick up the next message from the queue, if one exists, or become available for the next incoming message.

When processing data in real time, the process may be run in **interval mode**. Interval mode allows the process to save results at set intervals so that they can be inspected by a user and published to the EDQ Dashboard. The interval can be determined either by the number of records processed or by time limit. When an interval limit is reached, EDQ starts a new set of process execution threads for the process. Once all the new process execution threads have completed any necessary initialization, any new incoming messages are passed to the new threads. Once the old set of process execution threads have finished processing any outstanding messages, the system

directs those threads to enter the collation phase and save any results, after which the old process execution threads are terminated and the data is available for browsing.